## **Creating an Audio File Using Sounds from an External Synthesizer**

Mixing a song down to a single audio file is easily done with File / Export Mixed Audio if all of the songs tracks are audio tracks or Instrument tracks that refer to software synthesizers. If the instrument sounds you want are stored in an external MIDI Synthesizer, you can still create a single audio file that uses those sounds. It just requires a few additional steps.

The first step is to convert Instrument tracks that are played by the external MIDI synthesizer into one or more audio tracks. In this example, we'll convert all of them to a single audio track, but you can also follow the same steps to convert each track to its own audio track.

First, you need to run an audio cable between your synthesizer's Line-Out jack to your computer's Line-In jack. If your synthesizer generates stereo output, this should be a stereo audio cable, otherwise, a mono cable is fine.

Then, create a new Audio Track with the menu Track / Create / Audio Track. Click the new audio track's Device column and select the audio device it is to record from. This should be the same device you plugged the Line-In jack into. If your synthesizer generates stereo output, click that track's Channel column and set it to Stereo. Otherwise it can be set to Mono. For better sound, click the new track's Type column and set it to Audio 24-bit.

In this example, the song has 2 tracks that are played by the external MIDI Synthesizer named "Ketron SD1000". The View / Mixer screen now looks like this:

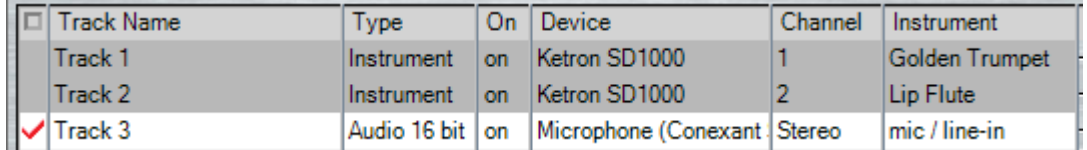

With the new audio track active, press Anvil Studio's REC button. This will cause Track 1 and Track 2 to be played by the external MIDI Synthesizer, and the Synthesizer's output to be captured to the new audio track named "Track 3".

After the song has finished, press the Stop button to stop the recording process.

Now, you can click Track 1 and Track 2's On column to Mute them.

Try playing the song, adjusting each track's Volume and Pan as necessary.

Now, you can select File / Export Mixed Audio to create a single .WAV (or other audio formatted) file that has all tracks from the song. The resulting .WAV file can be copied to an track on an Audio CD, or mixed as an audio track in a movie, or converted to compressed format such as .MP3.

If you have questions, please email us at [support@AnvilStudio.com.](mailto:support@AnvilStudio.com) Please visi[t www.AnvilStudio.com](http://www.anvilstudio.com/) for more information about Anvil Studio.